# Core Animation Cookbook

**Graphics & Imaging > Quartz**

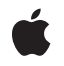

**2008-03-11**

#### á

Apple Inc. © 2008 Apple Inc. All rights reserved.

No part of this publication may be reproduced, stored in a retrieval system, or transmitted, in any form or by any means, mechanical, electronic, photocopying, recording, or otherwise, without prior written permission of Apple Inc., with the following exceptions: Any person is hereby authorized to store documentation on a single computer for personal use only and to print copies of documentation for personal use provided that the documentation contains Apple's copyright notice.

The Apple logo is a trademark of Apple Inc.

Use of the "keyboard" Apple logo (Option-Shift-K) for commercial purposes without the prior written consent of Apple may constitute trademark infringement and unfair competition in violation of federal and state laws.

No licenses, express or implied, are granted with respect to any of the technology described in this document. Apple retains all intellectual property rights associated with the technology described in this document. This document is intended to assist application developers to develop applications only for Apple-labeled computers.

Every effort has been made to ensure that the information in this document is accurate. Apple is not responsible for typographical errors.

Apple Inc. 1 Infinite Loop Cupertino, CA 95014 408-996-1010

Apple, the Apple logo, Cocoa, Mac, Mac OS, and Quartz are trademarks of Apple Inc., registered in the United States and other countries.

Times is a registered trademark of Heidelberger Druckmaschinen AG, available from Linotype Library GmbH.

Simultaneously published in the United States and Canada.

**Even though Apple has reviewed this document, APPLE MAKESNOWARRANTYOR REPRESENTATION, EITHER EXPRESS OR IMPLIED, WITH RESPECT TO THIS DOCUMENT, ITS QUALITY, ACCURACY, MERCHANTABILITY,OR FITNESS FOR A PARTICULAR PURPOSE. AS A RESULT, THIS DOCUMENT IS PROVIDED "AS IS," AND YOU, THE READER, ARE**

**ASSUMING THE ENTIRE RISK AS TO ITS QUALITY AND ACCURACY.**

**IN NO EVENT WILL APPLE BE LIABLE FOR DIRECT, INDIRECT, SPECIAL, INCIDENTAL, OR CONSEQUENTIALDAMAGES RESULTINGFROM ANY DEFECT OR INACCURACY IN THIS DOCUMENT, even if advised of the possibility of such damages.**

**THE WARRANTY AND REMEDIES SET FORTH ABOVE ARE EXCLUSIVE AND IN LIEU OF ALL OTHERS, ORAL OR WRITTEN, EXPRESS OR IMPLIED. No Apple dealer, agent, or employee is authorized to make any modification, extension, or addition to this warranty.**

**Some states do not allow the exclusion orlimitation of implied warranties or liability for incidental or consequential damages, so the above limitation or exclusion may not apply to you. This warranty gives you specific legal rights, and you may also have other rights which vary from state to state.**

### **Contents**

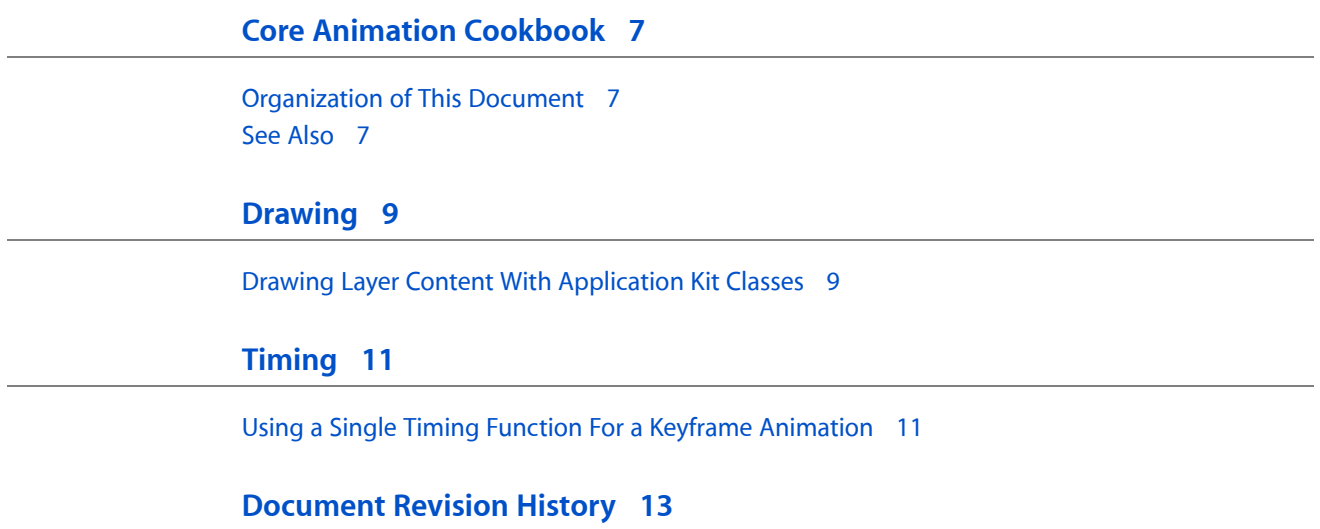

## Listings

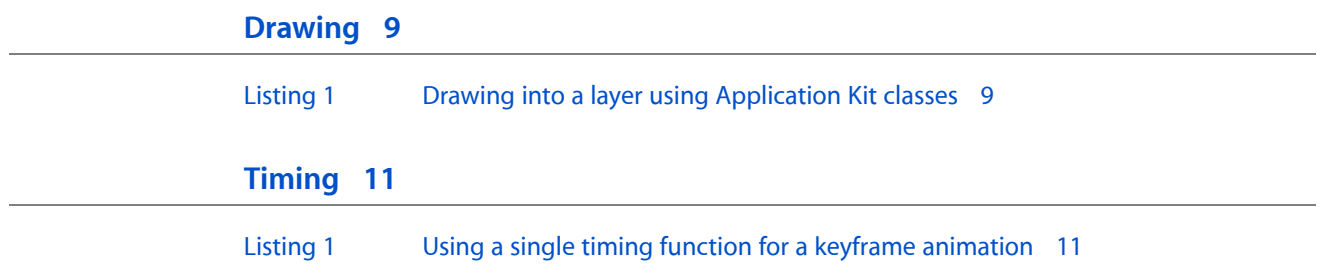

## <span id="page-6-0"></span>Core Animation Cookbook

This document provides instructions and code fragments that describe how to perform common Core Animation tasks.

#### <span id="page-6-1"></span>Organization of This Document

This document has the following chapters:

- ["Drawing"](#page-8-0) (page 9) describes various drawing techniques when working with layers.
- ["Timing"](#page-10-0) (page 11) describes various timing techniques when working with animations.

#### <span id="page-6-2"></span>See Also

These programming guides discuss some of the technologies that are used by Core Animation:

- *Core Animation Programming Guide* describes the Core Animation technology and shows how to use the Core Animation API.
- *Quartz 2D Programming Guide* describes the two-dimensional drawing engine used to draw the content of an CALayer instance.
- *Core Image Programming Guide* describes the Mac OS X image processing technology and shows how to use the Core Image API.

Core Animation Cookbook

## <span id="page-8-0"></span>Drawing

This chapter discusses drawing issues when using Core Animation and other technologies.

### <span id="page-8-1"></span>Drawing Layer Content With Application Kit Classes

Core Animation CALayer class defines a delegate method, drawLayer: inContext:, that you can implement and draw your layer content using Quartz 2D drawing functions. However, Cocoa developers who have complete and working drawing solutions based on the Application Kit drawing classes may wish to continue using that code.

<span id="page-8-2"></span>Listing 1 shows an implementation of the CALayer delegate method drawLayer: inContext: that creates an NSGraphicsContext from the CGContextRef passed as the *inContext:* parameter. Layer delegates can use this technique to display content created using NSBezierPath, NSColor, NSImage and other Application Kit classes.

#### **Listing 1** Drawing into a layer using Application Kit classes

```
- (void)drawLayer:(CALayer *)layer inContext:(CGContextRef)ctx
{
   NSGraphicsContext *nsGraphicsContext;
   nsGraphicsContext = [NSGraphicsContext graphicsContextWithGraphicsPort:ctx
                                                                     flipped:NO];
   [NSGraphicsContext saveGraphicsState];
   [NSGraphicsContext setCurrentContext:nsGraphicsContext];
   // ...Draw content using NS APIs...
   NSRect aRect=NSMakeRect(10.0,10.0,30.0,30.0);
   NSBezierPath *thePath=[NSBezierPath bezierPathWithRect:aRect];
   [[NSColor redColor] set];
   [thePath fill];
   [NSGraphicsContext restoreGraphicsState];
}
```
Drawing

## <span id="page-10-0"></span>Timing

This chapter discusses timing issues when using Core Animation.

### <span id="page-10-1"></span>Using a Single Timing Function For a Keyframe Animation

The CAKeyframeAnimation class provides a powerful means of animating layer properties. However, CAKeyframeAnimation does not allow you to specify a single animation timing function that is used for the entire path. Instead you are required to specify the timing using the keyTimes property, or by specifying an array of timing functions in the timing Functions property.

You can provide a single timing function for the animation by grouping the keyframe animation in a CAAnimationGroup, and setting the group animation's timing function to the desired CAMediaTimingFunction. The animation group's timing function and duration take precedence over the keyframe animation's timing properties.

<span id="page-10-2"></span>A code fragment that implements this strategy is shown in Listing 1.

#### **Listing 1** Using a single timing function for a keyframe animation

// create the path for the keyframe animation  $CGMutablePathRef$  thePath =  $CGPathCreateMutable()$ ; CGPathMoveToPoint(thePath,NULL,15.0f,15.f); CGPathAddCurveToPoint(thePath,NULL, 15.f,250.0f, 295.0f,250.0f, 295.0f,15.0f); // create an explicit keyframe animation that // animates the target layer's position property // and set the animation's path property CAKeyframeAnimation \*theAnimation=[CAKeyframeAnimation animationWithKeyPath:@"position"]; theAnimation.path=thePath; // create an animation group and add the keyframe animation CAAnimationGroup \*theGroup = [CAAnimationGroup animation]; theGroup.animations=[NSArray arrayWithObject:theAnimation]; // set the timing function for the group and the animation duration theGroup.timingFunction=[CAMediaTimingFunction functionWithName:kCAMediaTimingFunctionEaseIn]; theGroup.duration=15.0; // release the path CFRelease(thePath);

// adding the animation to the target layer causes it // to begin animating [theLayer addAnimation:theGroup forKey:@"animatePosition"];

## <span id="page-12-0"></span>Document Revision History

This table describes the changes to *Core Animation Cookbook*.

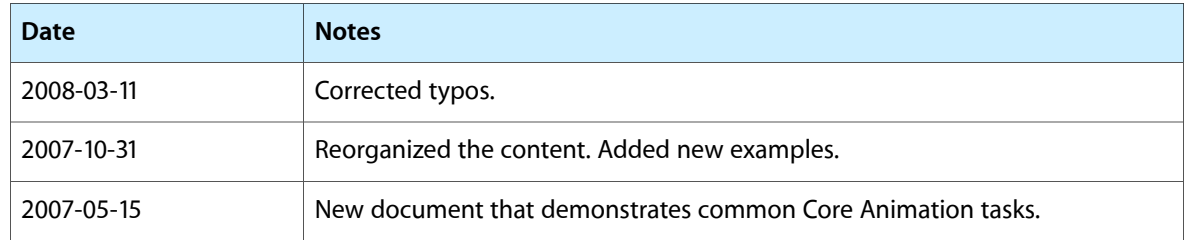

Document Revision History